## eBRAP/CDMRP

Electronic Biomedical Research Application Portal Serving: USAMRMC, USAMRAA, US Army, CDMRP and DHP

DOD proposals **must** be submitted System-to-System (S2S) via InfoEd eRA. Approval from the Vice Chancellor of Research Affairs **must** be provided for any other submission method.

1. Review the 'Assembled Document prior to submission to confirm the SF424 application package is correct

| Proposal<br>161888  | Targeting paracrine factors induced by PI3K inhibitor therapy in breast cancer                                                                                                    |   |  |  |  |  |
|---------------------|----------------------------------------------------------------------------------------------------|---|--|--|--|--|
| Done                | Christian D Young - 20113 SOM-PATH SPOHSRDPGMS/GIFTS (Congressionally Directed Medical Research Programs (ARMY/DOD))                                                                                                    |   |  |  |  |  |
|                     |                                                                                                    |   |  |  |  |  |
| Setup Questions     | Finalize                                                                                                    |   |  |  |  |  |
| SF424 (R&R)         | BUILD PDF / FORM PAGES                                                                                                    |   |  |  |  |  |
| View 'Finalize Tab' | ISSEMBLE APPLICATION                                                                                                    |   |  |  |  |  |
| View Finalize Tab   | UBMIT FOR INTERNAL REVIEW                                                                                                    |   |  |  |  |  |
| S2S Forms           | Ce your proposal has been completed. It can be electronically routed internally for necessary approvals. This page will display in two modes: Un-submitted and Submitted                                                                                                    |   |  |  |  |  |
|                     | The screen is in Un-submitted made when your proposal has not yet been routed. You can determine this by visually identifying a "thumbs up" on the screen. If it is there, then the proposal has not yet been submitted                                                                        |   |  |  |  |  |
| UCD   AMC Documents |                                                                                                    |   |  |  |  |  |
| Approvais           | The screen is in Submitted mode when your proposal has been submitted and you can see the approval path it is on. Your Administrators have configured the approval path that they feel is appropriate for your proposal. If you have any guestions regarding this process, please contact them |   |  |  |  |  |
| Performance Site    | Vestions regarding the process, prease contact the View 'Assembled                                                                                                    |   |  |  |  |  |
|                     | Doc'                                                                                                    |   |  |  |  |  |
| Finalize            | Components for Initial Application                                                                                                    | 富 |  |  |  |  |
|                     | Currer Submission                                                                                                    |   |  |  |  |  |
| Show Help           | Form/Document Name View State Upload Remove Proposal Rauling Form 60° Caroplated 90° Mandatory                                                                                                    |   |  |  |  |  |
|                     | Proposal, Routing 00° Plated J. Mandatory                                                                                                    |   |  |  |  |  |
|                     | Assembled Doc 60° Completed                                                                                                    |   |  |  |  |  |
|                     | GrantsGovTnstructions<br>Proposal, Roxing<br>$\dot{\theta}$ Completed                                                                                                    |   |  |  |  |  |
|                     | Routing Progress                                                                                                    | â |  |  |  |  |
|                     | Open Fall 🖗                                                                                                    |   |  |  |  |  |

- Notification for final submission from the department must be received by <u>eapp.xenia@ucdenver.edu</u> by 4 PM four (4) business days prior to the sponsor deadline.
  - a. The application package must be complete in InfoEd and ready to submit. All tabs in PD must be checked completed.
  - b. Complete the XML Validation prior to notification for submission to ensure the application is free of errors as identified by InfoEd.

| roposal<br>32016    |                                            | Role of the Eya3 threonine phosphatase in regulating the immune microenvironment to promote metastasis<br>Rui Zhao Ph.D. 20086 – SOM BIO SPONSROPOMSGETS (Department of Defense) |                                   |               |  |  |
|---------------------|--------------------------------------------|----------------------------------------------------------------------------------------------------|-----------------------------------|---------------|--|--|
| Cane Save           | Finalize                                   | Compl                                                                                                    | ete XML Validation<br>ached files |               |  |  |
| SF424 (R&R)         | BUILD PDF / FORM PAGES                     |                                                                                                    |                                   |               |  |  |
| Budget              | Form Page Built                            |                                                                                                    | Last Built                        | Built By      |  |  |
| S2S Forms           | SF424 (R&R)                                | View                                                                                                    | 02-Dec-2015 10:35:12 AM           | Vazquez, Anna |  |  |
| UCD   AMC Documents | Budget                                     | View                                                                                                    | 02-Dec-2015 10:35:13 AM           | Vazguez, Anna |  |  |
|                     | Performance Sites                          | View                                                                                                    | 02-Dec-2015 10:35:12 AM           | Vazguez, Anna |  |  |
| Approvals           | Alfachments                                | View                                                                                                    | 02-Dec-2015 10:35:08 AM           | Vazquez, Anna |  |  |
| Performance Sites   |                                            |                                                                                                    |                                   |               |  |  |
| Z Finalize          | Warning: Once mese pages are built, uncomp | oleting any of these "Tabs" will require th                                                                                                    | at you re-build these pages.      |               |  |  |
|                     | ASSEMBLE APPLICATION                       |                                                                                                    |                                   |               |  |  |
| Show Help           | SUBMIT FOR INTERNAL REVIEW                 |                                                                                                    |                                   |               |  |  |
|                     | SUBMIT TO GRANTS.GOV                       |                                                                                                    |                                   |               |  |  |

| Proposal<br>162016<br>Done Save                                  | Role of the Eya3 threonine phosphatase in reg<br>Rui Zhao Ph.D 20086 — SOM-BIO SPONSRDPGMS/GIFTS (                                                                      |                                                               | promote metastasis                                                 | Proposal                                                  |
|------------------------------------------------------------------|----------------------------------------------------------------------------------------------------|---------------------------------------------------------------|--------------------------------------------------------------------|-----------------------------------------------------------|
| Setup Questions SF424 (R&R) Budget S28 Forms UCD   ANC Documents | Finalize BUILD PDF / FORM PAGES ASSEMBLE APPLICATION SUBMIT FOR INTERNAL REVIEW SUBMIT TO GRANTS.GOV Resubmit to Grants.gov Submit to Grants.gov Resubmit to Grants.gov | for entire a                                                  | XML Validation<br>application                                      | XML Validation                                            |
| Approvals                                                        | Submitted Date                                                                                                    | Grants.Gov ID                                                 | Receipt Date                                                       | Receipt Status                                            |
| Performance Sites     Finalize                                   | 02-Deo-2015 11:00:46 AM                                                                                                    | GRANT12046401                                                 | 12/2/2015 11:01:04 AM                                              | SUCCESS                                                   |
| Show Help                                                        | This is the final step in the proposal submission process                                                                                                    | the submission to the sponsor through Grants gov De           | pending upon the sponsor, it may take administrative action from y | our institution to retract the submission.                |
|                                                                  | Once you have submitted this proposal to Grants.gov, it may<br>by you at that point.                                                                                    | y be necessary for an official from your institution to log i | into the sponsor's on-line system to formally release the proposal | to the sponsor. There would be no further action required |

- 3. Once your application is submitted you will receive a notification from the Institution Authorized Official Representative (AOR) via email with the Grants.gov tracking number that your application has been submitted.
- 4. Once the application package has been received by eBRAP, a final notification email of the application status will be sent to the PI and Institution AOR.
  - a. If the application is free of errors, please complete the eBRAP Verification process.
  - b. If either the Project Narrative or the budget fails eBRAP validation, an updated Grants.gov application package must be submitted via Grants.gov as a "Changed / Corrected Application."
    - i. Must be submitted prior to the sponsor deadline
    - ii. AOR will automatically unlock the proposal in InfoEd
    - iii. Notification must be sent to the AOR once the proposal has been revised and is ready for resubmission.

## eBRAP Submission Verification

- 1. The PI and AOR will receive an email request from eBRAP to review, modify and verify the application submitted to Grants.gov.
- 2. Review the eBRAP User Guide to complete the EBRAP verification process
  - a. Refer to the eBRAP User Guide
  - b. It is **highly** recommended that PIs complete this step by the end of the verification period
    - i. The verification deadline date is different than the proposal deadline date. This date can be found in the Funding Opportunity Announcement (FOA).
    - ii. During verification period, the PI may upload missing files, replace files and recategorize files. Files that fail eBRAP validation will be noted in both the email and in the Full Application Files' tab.
    - iii. Changes to the Project Narrative or Budget must be completed by submitting a 'Change Corrected' Grants.gov application prior to the 'Full Application' deadline
    - iv. If the PI does not verify the application by the end of the verification period, the application will still go forward for review by the sponsor.

CDMRP Proposal Flowchart

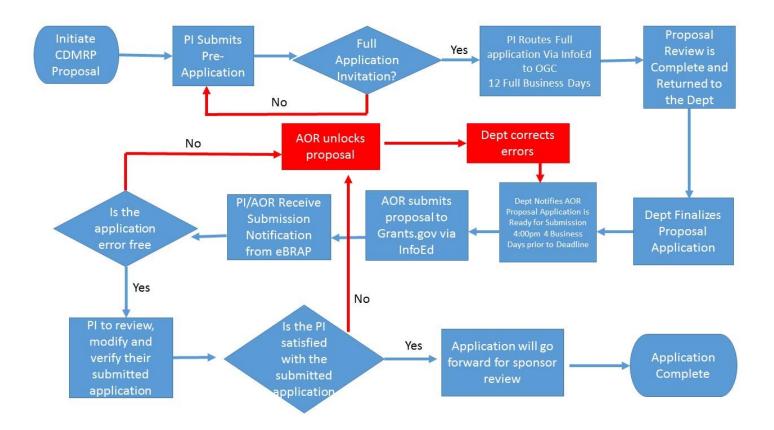

**CDMRP Pre-Application and Proposal Deadlines** 

For current FY application deadlines and FOAs please refer to Grants.gov or through the eBRAP account under the "Funding Opportunities and Form" tab.